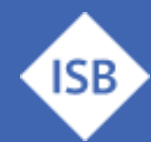

Staatsinstitut für Schulqualität und Bildungsforschung

# **Hintergrund**

In eurer Tätigkeit als eTwinning Moderatorinnen und Moderatoren unterstützt ihr den PAD bei der Bewerbung des Programms und der Schulung von neuen Lehrkräften, welche dann eTwinning Projekte durchführen sollen.

Der Vertragspartner ist dabei der [Pädagogische Austauschdienst,](https://erasmusplus.schule/service/ansprechpersonen) bzw. die NSO (Nationale Support Organisation). Daher müsst ihr sicherstellen, dass die wesentlichen Unterlagen für jede Veranstaltung vorliegen, damit ihr diese auch auf euer Stundenbudget angerechnet und ausbezahlt bekommt.

Die koordinierende Einrichtung in Bayern ist das ISB und der/die entsprechenden Referentinnen [und Referenten.](#page-2-0) Bitte setze den Ansprechpartner am ISB bei E-Mails an den PAD, welche mit Veranstaltungen zu tun haben, generell auf CC, damit wir bei Problemen unterstützen können. Danke!

# **Ablaufschema Erstellung einer Veranstaltung**

## **1. Vorbereitung:**

- Sammle alle relevanten Informationen über deine geplante Veranstaltung, einschließlich Datum, Ort, Beschreibung, Zielgruppe und benötigten Ressourcen. Hinweis: Wenn du bei FIBS **schulartübergreifend** anklickt, können sich auch Berufsbildner anmelden! → Dies sollte eigentlich nicht der Fall sein.
- Überlege dir, welche Voraussetzungen die Teilnehmenden haben müssen und welche Schritte sie vorab erledigen müssen. Kommuniziere diese freundlich, aber klar. (s. Punkt 4)

## **2. Veranstaltung auf PAD-Homepage einstellen:**

- Logge dich in dein Moderatorinnen- bzw. Moderatoren-Konto auf der PAD-Homepage im [Veranstaltungsportal](https://www.kmk-pad.org/veranstaltungen/moderatoren-login) ein.
- Wähle die Option zur Erstellung einer neuen Veranstaltung aus. Folge dann der [Anleitung](https://lernplattform.mebis.bycs.de/mod/resource/view.php?id=32730928)  [des PAD zur Erstellung einer Veranstaltung](https://lernplattform.mebis.bycs.de/mod/resource/view.php?id=32730928) auf deren Plattform.
- Fülle alle erforderlichen Felder aus, um die Veranstaltung zu beschreiben und anzumelden. Stelle dabei heraus, ob es sich um eine Veranstaltung in **Präsenz,** oder um eine reine **Onlinefortbildung** handelt.
- Füge alle relevanten Materialien wie Programm, Links zu Infoblättern und eine möglichst genaue Beschreibung des Inhalts ein. (s. weiter unten für Vorschläge)
- Vergewissere dich, dass alle Informationen korrekt und klar sind. Gib als Kontaktdaten deine Funktionsemailadresse (@erasmusplus-schulbildung.de) an, als Telefonnummer deine eigene oder keine.
- Informiere die [Ansprechperson beim PAD](https://erasmusplus.schule/service/ansprechpersonen) und **setze bitte den ISB-Referenten für eTwinning auf CC**, damit das ISB informiert ist.

**ISB** 

Staatsinstitut für Schulqualität und Bildungsforschung

Trage Deine Veranstaltung in die [Veranstaltungsdatenbank im bayerischen mebis-Kurs](https://docs.google.com/spreadsheets/d/1dgT_MPcnDutmQ3oeXfddLqBwqFbkP4mGI7fPZWfcbLo/edit#gid=0) ein, damit es nicht zu terminlichen Überschneidungen kommt und die eTwinning Moderatorinnen und Moderatoren in Bayern aufgrund von Termindichte und Teilnehmende miteinander um Teilnehmende konkurrieren.

### **3. Einstellen auf der FIBS-Seite Bayerns und Verlinkung zur PAD-Seite:**

- [Erstelle die Veranstaltung auch im FIBS-Portal,](https://lernplattform.mebis.bycs.de/mod/resource/view.php?id=32730928) erstelle dabei einen direkten Link zur Veranstaltung auf der PAD-Seite und achte darauf, dass der Haken bei "Bewerbung möglich" **nicht** gesetzt ist. Damit erreichst Du, dass sich **niemand über FIBS anmelden** kann, sondern **ausschließlich über die PAD-Seite** registrieren kann.
- Der erste Schritt ist [auf dieser Seite](http://moodle-files.alp.dillingen.de/LFO_BS/fibs-fma/kapitel3.html#list-item-3) angegeben, alle weiteren Schritte sind oben im Menü ersichtlich und gut nachvollziehbar:

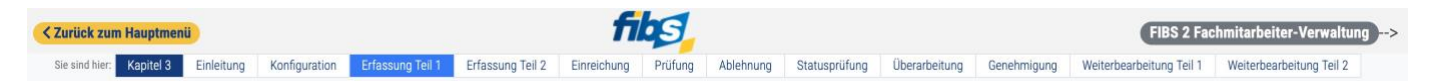

- Auch bei dem Feld "Automatische Zulassung" darf kein Haken gesetzt werden. Bitte weise in der Veranstaltungsbeschreibung explizit darauf hin, dass die Anmeldung **ausschließlich**  über die PAD-Seite erfolgen muss.
	- o Hintergrund: der PAD benötigt die Teilnehmerlisten und Teilnehmerzahlen und versendet danach direkt auch den Bewertungslink, der für die Anrechnung wichtig ist. Wenn die Veranstaltung über das FIBS-Portal läuft, muss all dies selbst erledigt werden und erzeugt Mehrarbeit und Reibungsverluste.
	- o Außerdem haben wir ein [Vorlage für einen Serienbrief](https://www.isb.bayern.de/fileadmin/user_upload/Grundsatzabteilung/Erasmus__Dateien_Allgemein/Vorlage_Serienbrief_eTwinning_Moderatoren_20231215.docx) inklusive Anleitung erstellt, die aber nur mit der Fortbildungs-TN-Liste aus der PAD Veranstaltungsplattform funktioniert.
- **Überprüfe** den erstellten **Link**, um sicherzustellen, dass er korrekt funktioniert und direkt zur Veranstaltung beim PAD führt.

#### **4. Verlinkung von Informationsmaterial**

- Falls notwendig, stelle verlinktes Informationsmaterial im Text zur Verfügung, hier einige Beispiele:
	- o Link zur [Registrierung bei eTwinning](https://school-education.ec.europa.eu/en/esep/registration-process?returnto=/en/etwinning/about&prefLang=de) (PAD)
	- o PAD [Veröffentlichungen zum Thema eTwinning](https://erasmusplus.schule/service/veroeffentlichungen)
	- o [eTwinning Informationsmaterial Download ZIP](https://www.isb.bayern.de/fileadmin/user_upload/Grundsatzabteilung/Erasmus__Dateien_Allgemein/PAD_eTwinning_Informationsmaterial.zip) (inkl. Handbuch eTwinning)
	- o Die Erstellung eines [EU-Logins](https://www.isb.bayern.de/fileadmin/user_upload/Grundsatzabteilung/Erasmus__Dateien_Allgemein/Infoblatt_Schulen_EU_ID_und_ORS_Registrierung.pdf) (ISB)
	- o Anleitung [Partnersuche eTwinning](https://www.isb.bayern.de/fileadmin/user_upload/Grundsatzabteilung/Erasmus__Dateien_Allgemein/ENGLISCH_Erasmus_Find_Partners_ESEP_eTwinning.pdf) und Erasmus+ [\(Deutsche Version\)](https://www.isb.bayern.de/fileadmin/user_upload/Grundsatzabteilung/Erasmus__Dateien_Allgemein/Erasmus_Partnersuche_ESEP_eTwinning.pdf)
	- o Ggf. eigene Hinweise und Links
- Stelle sicher, dass die Veranstaltung rechtzeitig online gestellt wird, um genügend Vorlaufzeit für potenzielle Teilnehmende zu ermöglichen. Bei Online-Veranstaltung gilt als Faustregel, dass der Anmeldeschluss mindestens 3 Tage vor der Veranstaltung liegen

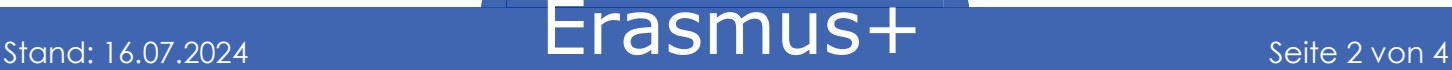

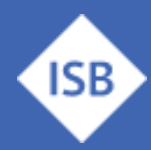

Staatsinstitut für Schulqualität und Bildungsforschung

sollte. Bei Präsenzveranstaltungen sollte ein Vorlauf von 7 Tagen bis zum Veranstaltungstag eingeplant werden.

#### **5. Aktualisierung und Follow-up:**

- Halte die Informationen zur Veranstaltung auf der PAD-Homepage und dem FIBS-Link stets aktuell, falls es Änderungen gibt.
- Informiere Teilnehmende regelmäßig über Updates oder zusätzliche Informationen zur Veranstaltung, falls erforderlich. (Änderung des Veranstaltungs-Ortes, Inhalte, Formate).
- Sprich dich direkt mit dem PAD ab, falls sich zu wenig Teilnehmer nach Anmeldeschluss registriert haben, ob die Veranstaltung stattfinden kann.
- **Wenn die Veranstaltung ausfällt informiere unbedingt die Teilnehmer frühzeitig** per E-Mail oder ggf. sogar telefonisch, falls möglich, wenn die Vorlaufzeit zu kurz ist.
- **Vor allem bei Präsenzveranstaltungen ist unbedingt zu vermeiden, dass Lehrkräfte umsonst anreisen!**

#### **6. Evaluierung und Nachbereitung:**

- Nach Abschluss der Veranstaltung, reiche Berichte und Evaluationsmaterialien entsprechend den Anforderungen der PAD ein. Dazu gehören üblicherweise:
	- o **Signierte Teilnehmerliste** bzw. **Screenshot** der **tatsächlichen** Online-Teilnehmerliste (kann teilweise auch exportiert werden während der Veranstaltung je nach Konferenz-Tool) – am besten bei Veranstaltungsbeginn einen Wecker auf 30 Minuten stellen, damit man es nicht vergisst.
	- o Schicke den Bewertungslink an die Teilnehmer (entfällt, wenn die Veranstaltung über die PAD Seite abgewickelt wird)
	- o Sende den **Bericht** über die Veranstaltung an den PAD **bitte das ISB auf CC setzen**
	- o Erstelle mit dem [Serienbrief](https://www.isb.bayern.de/fileadmin/user_upload/Grundsatzabteilung/Erasmus__Dateien_Allgemein/Vorlage_Serienbrief_eTwinning_Moderatoren_20231215.docx) aus der PAD-Teilnehmer Liste die **Fortbildungsbescheinigungen** für die **Teilnehmenden**

Danke für Deine Unterstützung!

Bei Fragen und Problemen gerne an uns wenden oder die Informationen im [mebis-Kurs](https://lernplattform.mebis.bycs.de/course/view.php?id=1146890§ion=0#tabs-tree-start) durchlesen.

<span id="page-2-0"></span>**Ansprechpartner**

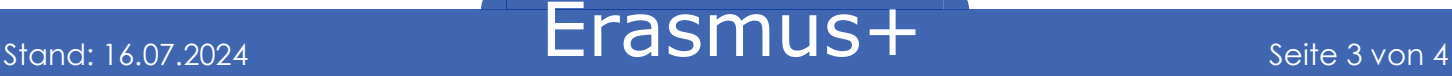

Staatsinstitut für Schulqualität und Bildungsforschung

Gerne hilft Ihnen das [Erasmus+ Team des ISB](https://www.erasmusplus.bayern.de/beratung/) - kontaktieren Sie uns bei Fragen jederzeit!

Für Schulbildung: Bernd Schwarz & Kathrin Vogt [erasmusplus-schulbildung@isb.bayern.de,](mailto:erasmusplus-schulbildung@isb.bayern.de) (089) 2170 – 2244 bzw. -2466

Für berufliche Bildung: Robert Stolzenberg & Andreas Heidenreich [erasmusplus-berufsbildung@isb.bayern.de,](mailto:erasmusplus-berufsbildung@isb.bayern.de) (089) 2170 – 2220 bzw. -2376

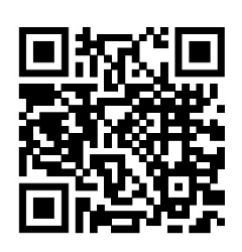

**ISB** 

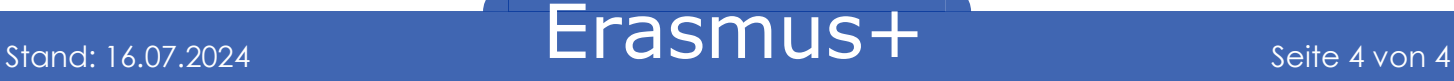